- q **140 x 32 High Brightness Dot Graphic Display**
- q **Single 5V DC Supply**
- q **5 Fonts (5x5, 5x7, 10x14, 7x15, 20x28)**
- q **International & Cyrillic Fonts**

q **Hardware Fixed Communication Settings**

q **Asynchronous, SPI & I2C**

**The module includes the VFD glass, VF drivers and microcontroller, character generation, interface logic and DC/DC converter. The interface type is hardware fixed and is selected by jumper links.** 

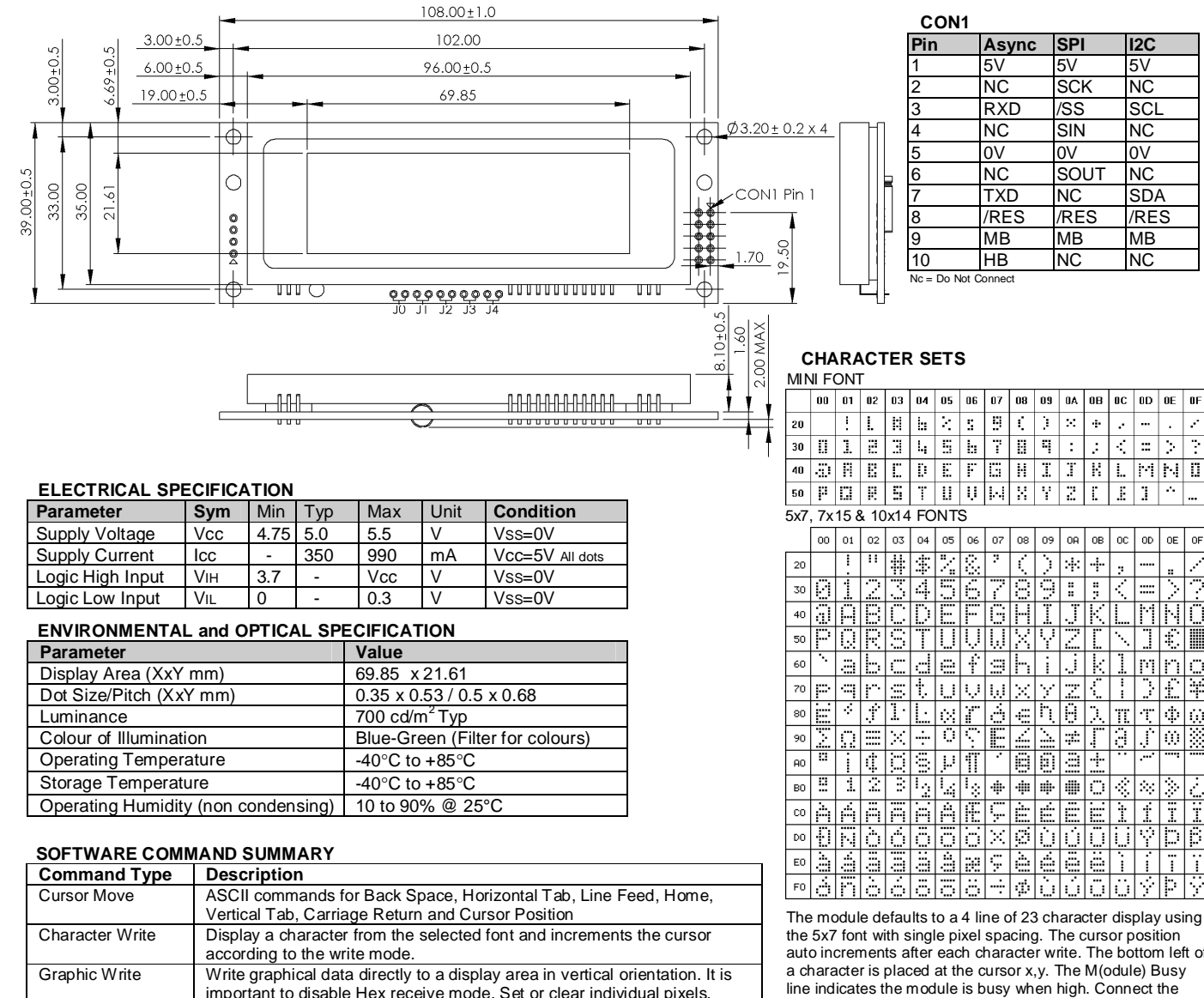

important to disable Hex receive mode. Set or clear individual pixels. Area Control Set, clear, invert and outline an area of the display for easy creation of highlights and menu screens. Window Control Pre-define 2 areas of the display as windows in which commands and data for scroll, flash, wipe and pattern are active. Scroll **Vertically or horizontally scroll data in either direction within an area** defined by window 1. Space padding, speed and repeat options. Flash / Wipe Flash selected window's contents. / Perform a wipe action on the selected window with predefined user patterns / wallpaper. Font Select Select proportional mini font, fixed spaced 5x7 font, fixed spaced 10x14 font. Use the extended font command for 7x15 font or advanced settings. Brightness Set the display brightness. Level =  $F8H - FFH$ . F8H = display off. F9H = minimum, FFH = maximum *(default).* Auto-fade to a defined level. Power On/Off Turn on VFD power supply *(default)/Turn off VFD power supply (display's* contents will be preserved). Current consumption is about 25mA.

the 5x7 font with single pixel spacing. The cursor position auto increments after each character write. The bottom left of a character is placed at the cursor x,y. The M(odule) Busy line indicates the module is busy when high. Connect the H(ost) Busy input to the MBusy to disable handshaking. To send commands as hexadecimal, prefix the 2 bytes using character 60H. Example:  $10^{\circ}3F^{\circ}01 = P$  osition dot x=64 y=1. To send

character 60H to the display, send 60H twice. **Please note that the module defaults to HEX Receive Mode.** 

Subject to change

without notice. Software command syntax and port pin out Copyright 2006 Noritake Co. Limited

Doc Ref: 50350 Iss.2 19 March 2010

### **CONTACT**

nn.  $nF$ 0E

.,

OD 0E

 $\equiv$ 

Π

M

2

 $\mathcal{G}_{\mathcal{A}}$ 

ī

÷

lφ l C

 $\left\langle 0\right\rangle$ 

Þ Đ.

T ï

Ï

 $\mathcal{L}$ 

 $\overline{\mathcal{S}}$ 

 $\overline{\mathbf{y}}$ 

z,

 $\frac{1}{\sqrt{2}}$ 

**Noritake Sales Office Tel Nos Nagoya Japan: +81 (0)52-561-9867 Canada: +1-416-291-2946 Chicago USA: +1-847-439-9020 Munchen (D): +49 (0)89-3214-290 Itron UK: +44 (0)1493 601144 Rest Europe: +49 (0)61-0520-9220 [www.noritake-itron.com](http://www.noritake-itron.com)**

# **NORITAKE ITRON VFD MODULES GU140x32F-K610A7**

## **SOFTWARE COMMANDS**

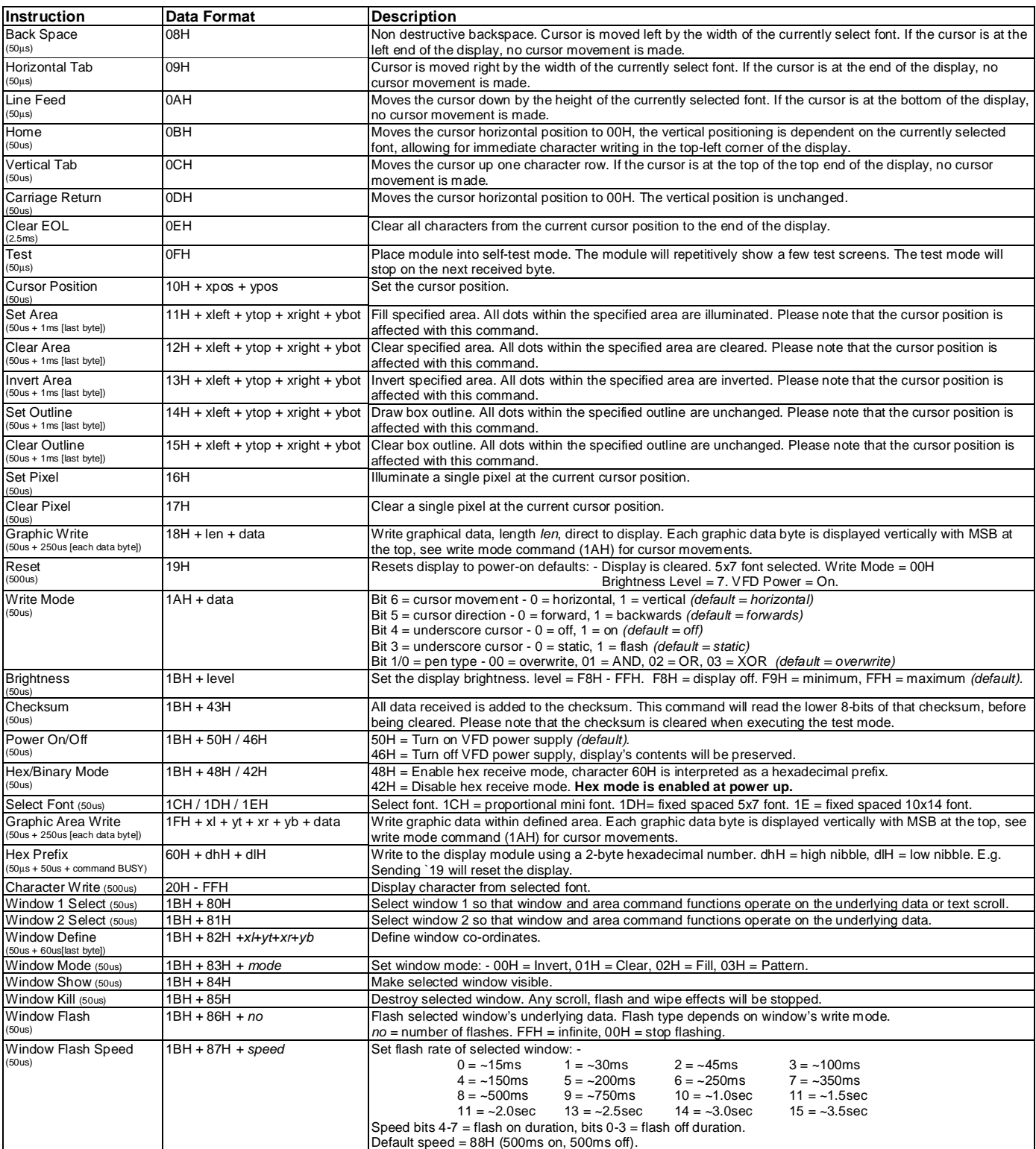

# **NORITAKE ITRON VFD MODULES GU140x32F-K610A7**

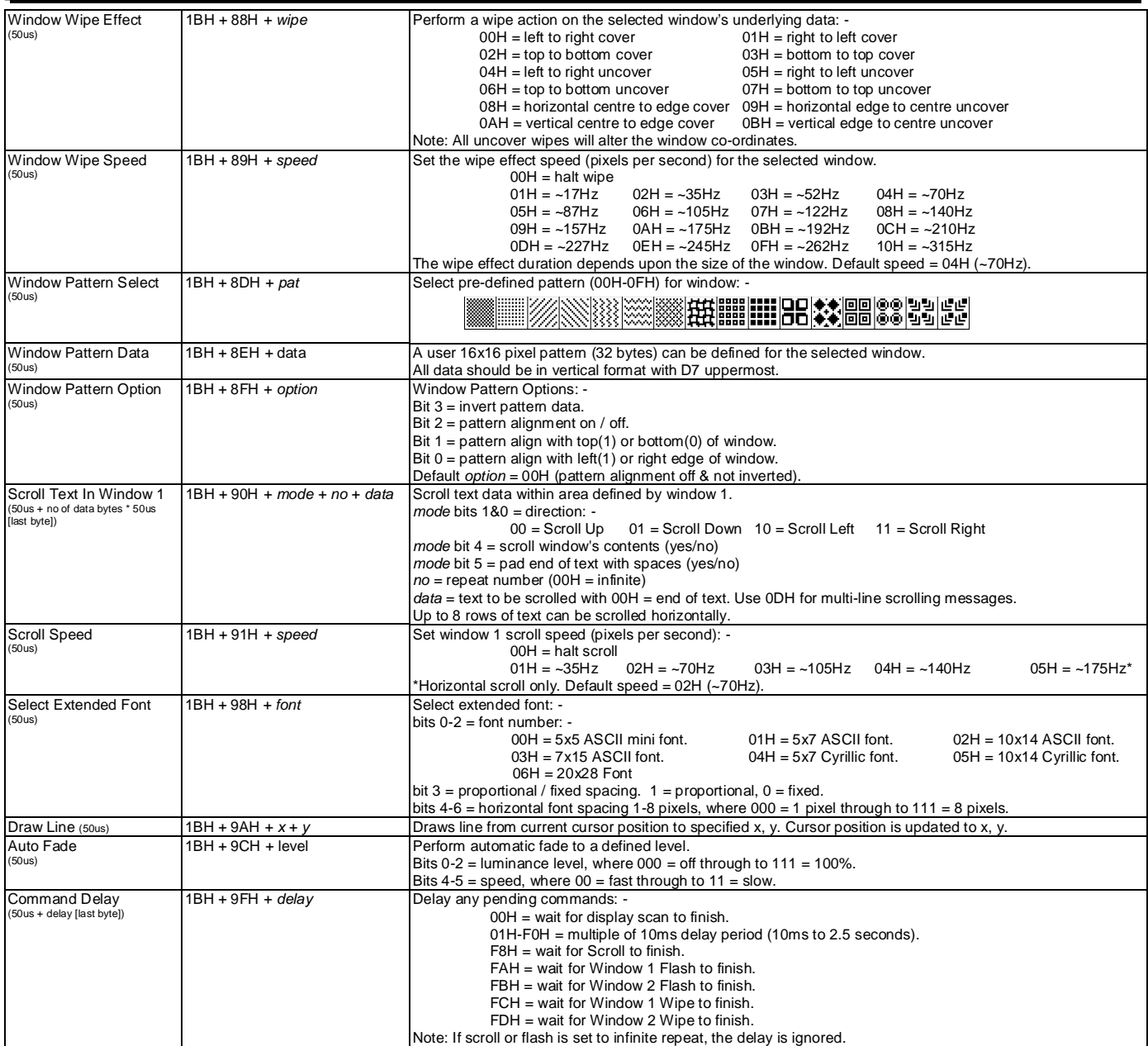

**Important Notes**: - Busy times are not inclusive of a 100us scan period, this must be taken into consideration. If the cursor is enabled, busy times will increase by a further 50us. All coordinates are absolute. The origin (00H, 00H) is the top left of the display. All data shown is in hexadecimal format. The Back Space (08H) command is disabled when using proportional font.

# **NORITAKE ITRON VFD MODULES GU140x32F-K610A7**

## **GU140x32F-K610A7 SETUP**

Interface selection / set-up can be made using the jumper links on CON2 as shown in the following table.

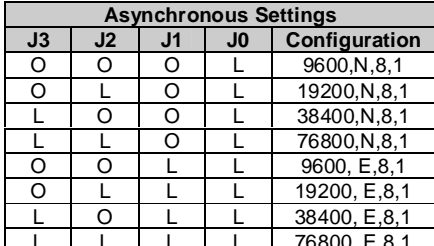

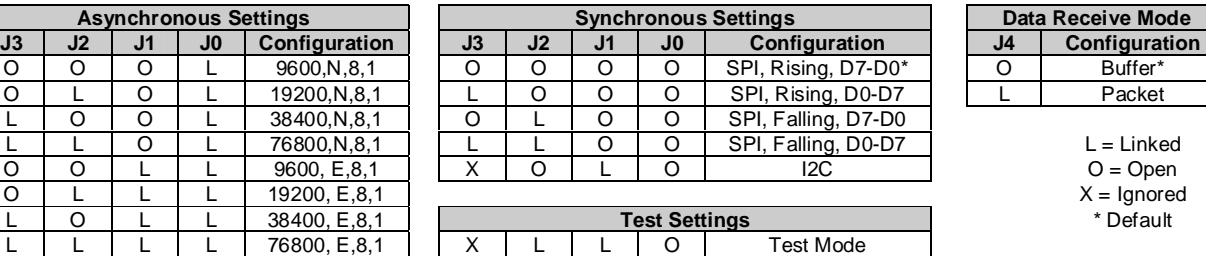

| Data Receive Mode |               |
|-------------------|---------------|
|                   | Configuration |
| ( )               | Buffer*       |
|                   | Packet        |
|                   |               |

### **RESET TIMING**

The module is reset when a low-level signal is applied to the /RES line. This will cause the Module to clear the display, initialise the communication settings and set all power-up defaults. During this initialisation period, the user must delay any transmission to the module.

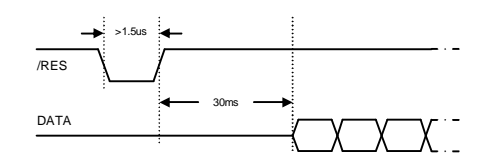

### **SYNCHRONOUS SERIAL COMMUNICATION (SPI)**

With synchronous communications enabled, data can be clocked into the VFD module using the rising or falling edge of SCK. This is selectable by jumper links on CON2. By default, data is clocked in on the rising edge with the most significant bit sent first. The host must provide adequate delays for the module to process the data. These busy times are specified in the software command section. Alternatively the host can monitor the MB (Module Busy) line.

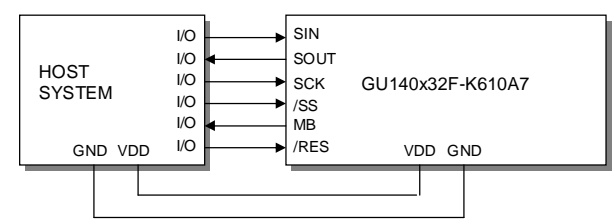

The /SS pin can be used as an enable pin if other devices are connected to the SPI bus. The use of the /SS line is optional, and can be permanently pulled low if not required. This is not recommended since /SS ensures synchronisation of the SPI bus.

### **ASYNCHRONOUS SERIAL COMMUNICATION**

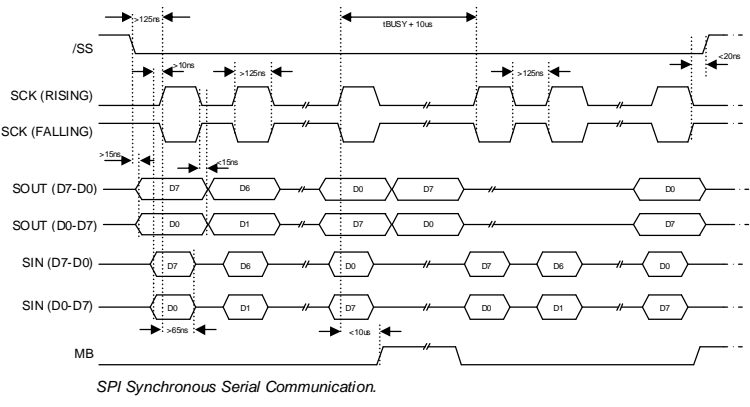

The asynchronous communication speed and parity can be set by jumper links on CON2.

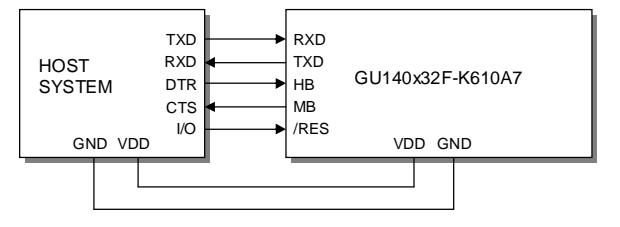

The host busy line (HB) stops the module from sending data to the host until the line falls. The use of the HB and MB lines are optional, and can be connected together if not required.

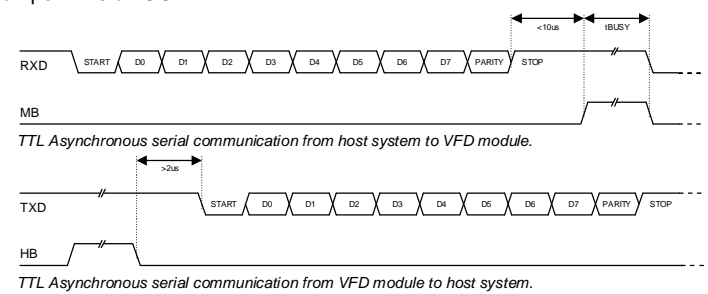

## **I2C COMMUNICATION**

The I2C interface operates as a slave either in 'slave receive' or 'slave transmit' mode with a fixed write address of 70H and a fixed read address of 71H. A START condition is signaled by driving SDA low while SCL is high. A STOP condition is signaled by driving SDA high while SCL is high. After a START condition is detected followed by the write address, the command / data bytes are stored in the serial / packet buffer (command data must not exceed buffer size). The module will pull SDA low during the 9th clock cycle of a data transfer to acknowledge the receipt of a byte. Additional data may be sent after an adequate delay for the module to process the data providing the host receives an Ack. If the host has not detected an Ack the data transfer must be started again by providing a STOP and START condition and write address. When a read command is sent the requested data is buffered, then an I2C packet must be sent with the read address to read the command / data byte(s). The host can monitor the MB (Module Busy) line to provide adequate delays.

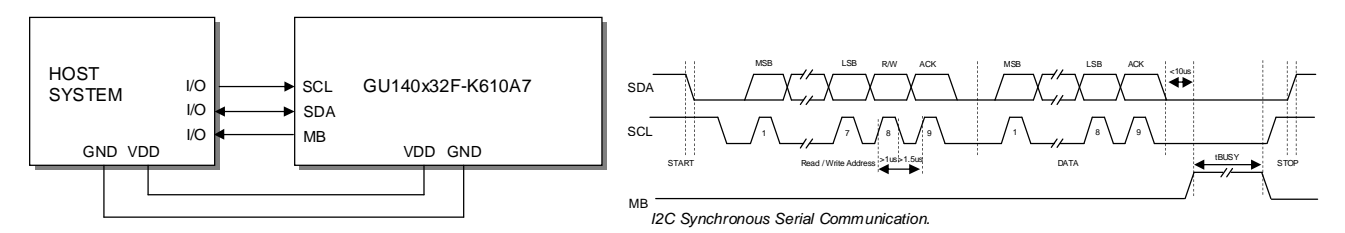

The SCL and SDA lines are internally pulled up with 10K resistors.

## **SERIAL BUFFER**

The module uses a 256-byte serial receive buffer. This buffer is used with all of the available communication modes. Any data transmitted from the display module due to a read request, will be preceded with an identification character. Character 43H ('C') precedes checksum data bytes.

### **PACKET MODE**

The packet mode offers a more secure communication for display writing. The packet mode can be used with any of the available serial communication modes. The packet mode can be enabled using the jumper links on CON2. Up to 32-bytes of data can be sent to the display module, encapsulated with a header (02H) and footer (03H) byte. The length of the packet should follow the header byte. An 8-bit checksum is used to validate the data. This checksum is the sum of the data bytes. The display acknowledges the packet with a 50H ('P') code for successful transfer, or a 45H ('E') for a data error.

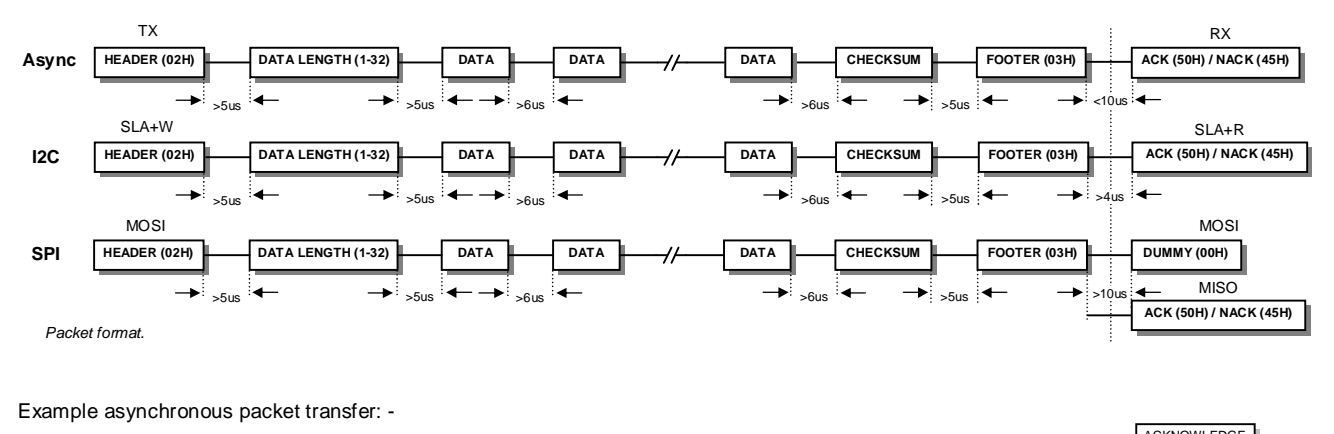

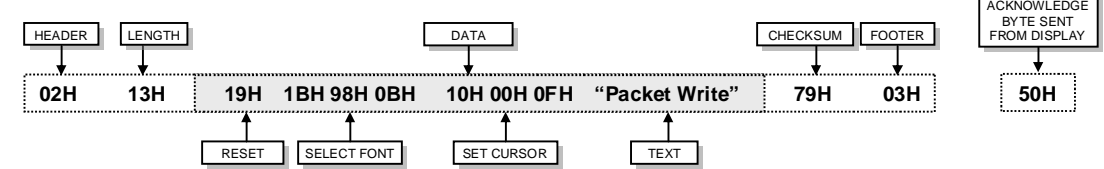

If an error occurs, the display module will discard the data, the host should then re-send the entire packet. If the packet is received correctly, then the data is placed within the 256-byte receive buffer. The receive buffer is enabled automatically when using packet mode.

# **NORITAKE ITRON VFD MODULES GU140x32F-K610A7**

## **DISPLAYING TEXT**

The module contains 3 font sizes, a proportional mini-font, 5x7 pixel, and a 10x14 pixel font. Characters of any size can be written to any part of the display. All data sent to the module from 20H to FFH is treated as character data. Characters are positioned above the current cursor position, see Fig1. Each character written will include a one pixel space on the right side of the character. After each character is written to the display, the cursor position is automatically advanced. If the cursor position reaches the end of the display, the host must reposition to the next line.

The following example displays two text messages in the top left of the display.

**1DH 10H 00H 07H 'NORITAKE ITRON' 10H 09H 0FH 'VFD MODULES' 5x7 FONT SET CURSOR DISPLAY TEXT SET CURSOR DISPLAY TEXT**

The next example displays one line of text using the 10x14 font.

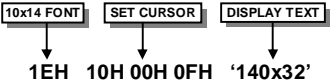

The module can display a cursor to aid character positioning and text input. The size of the cursor depends upon the currently selected font, and can be set to flash or remain static.

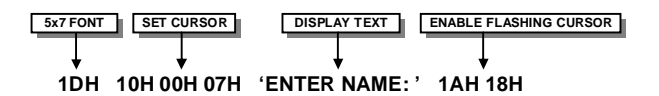

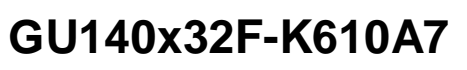

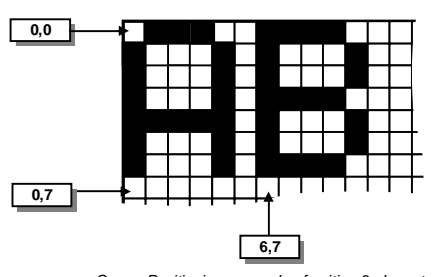

*Cursor Positioning, example of writing 2 characters from cursor position 0,7.* 

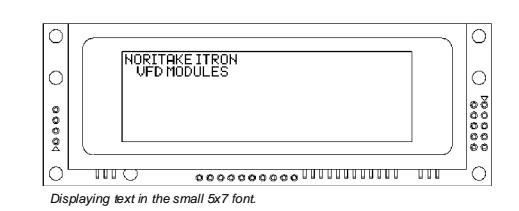

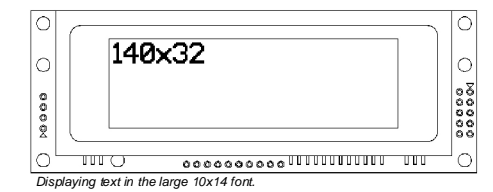

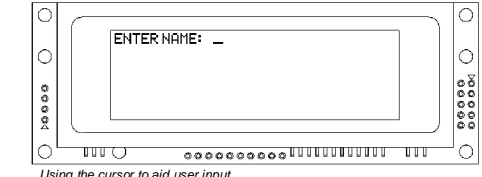

*Using the cursor to aid user input.* 

## **DISPLAYING GRAPHICS**

Graphical images are displayed on the VFD module in vertical byte orientation. After each graphical data write, the cursor is automatically advanced, depending upon the direction selected in the 'Write Mode' command. The most significant bit is positioned to the top.

The following example displays a simple graphical image using vertical graphical data. The write mode is set to horizontal cursor movement. The cursor is positioned, then the top 20 bytes are sent using the graphic write command. The cursor is then repositioned to send the bottom 20 graphical bytes. **MSB** 

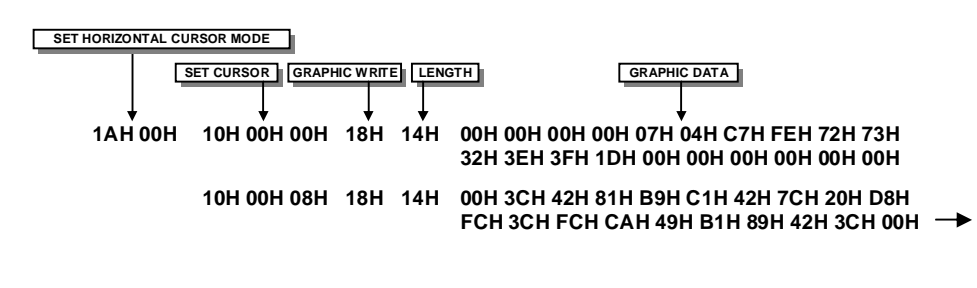

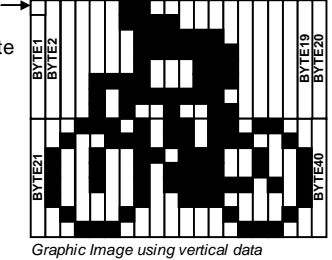

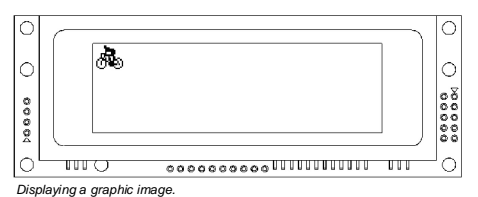

The graphic area write command 1FH uses top-left and bottom-right XY co-ordinates to define an area to which graphical data bytes will be written. Each graphic data byte is displayed vertically with MSB at the top and the cursor movement is set-up using the write mode command 1AH. Unused bits are masked where the screen area is not a byte multiple.

## **AREA COMMANDS**

The VFD module contains commands to fill, clear and invert defined areas of the display. Also an outline command is available to draw rectangles around objects.

The following example displays three options for the user to select, each option is contained within a box with a shadow effect. Drawing horizontal and vertical line using the fill area command creates the shadow effect.

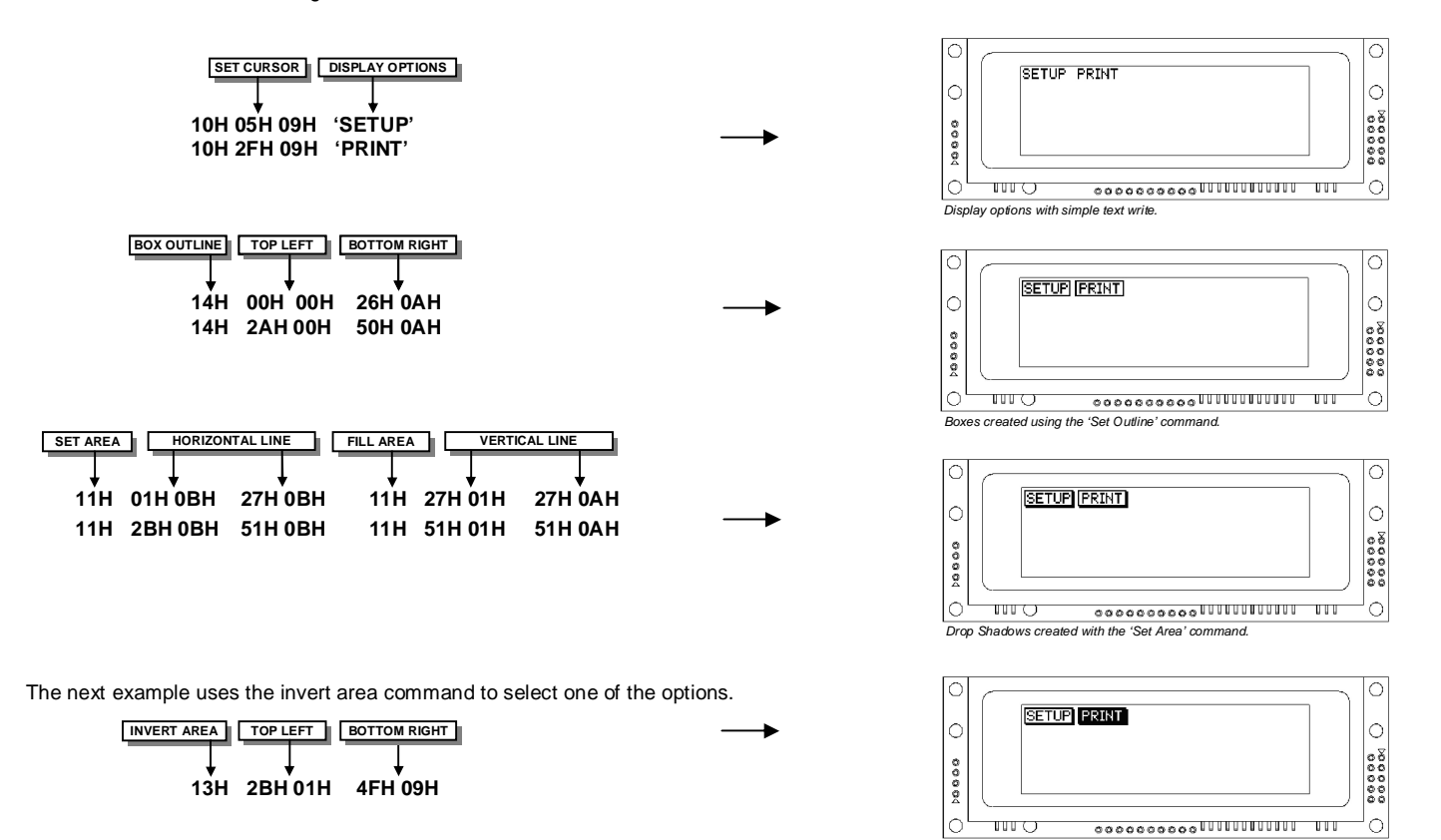

### **WRITE MODES**

By default, display data that is overwritten will be cleared prior to displaying any new data. This display data can be maintained whilst writing by selecting the 'OR' mode with the 'Write Mode' command, this will effectively merge the old data with the new. The 'AND' write mode will only display written data if existing data is present on the display. The other 'Write Mode' is 'XOR' which can be useful for writing text on an inverted display.

The following example uses the XOR mode to write text on a full display.

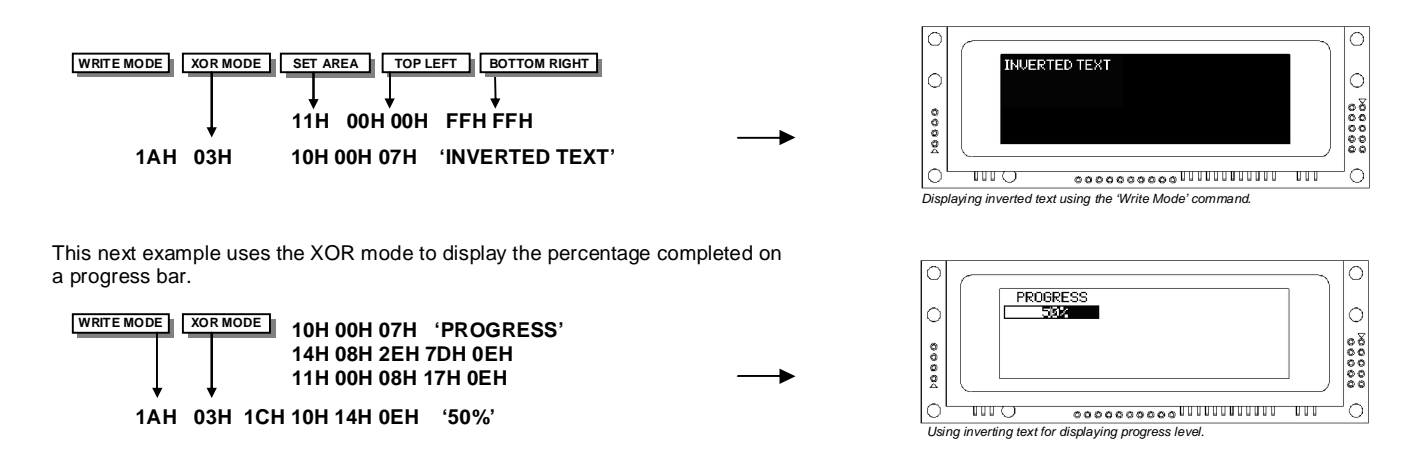

# **NORITAKE ITRON VFD MODULES GU140x32F-K610A7**

### **USING THE CHECKSUM**

All data written to the module is added to an internal checksum. The lower 8-bits of this checksum can be read at any time from the module by the host system to confirm accurate data transfer. It is up to the user if or when this feature should be used. The checksum is cleared at powerup and after each checksum read.

Example: Read checksum at power-up, or directly after it has been cleared.

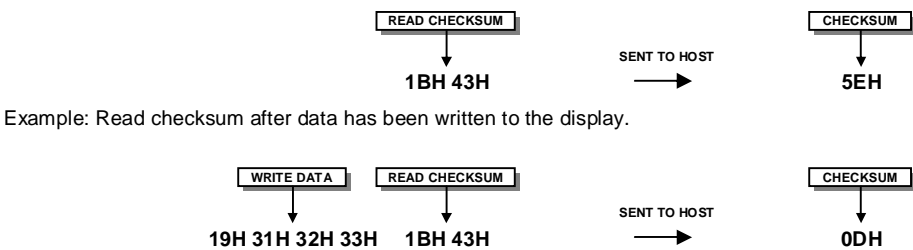

### **WINDOWS**

The user can create 2 independent windows which can manipulate underlying display information without changing the data stored in RAM. The window area can be filled with pattern data as well as flashing and wipe effects. Window 1 can be used for scrolling multi-line text. Window examples: -

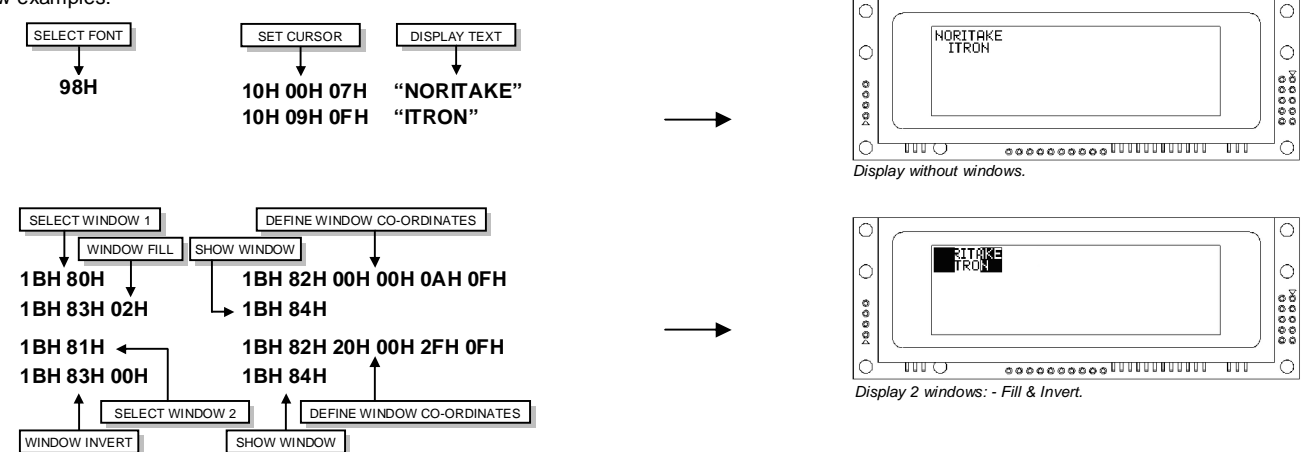

### **FLASHING**

The 2 windows can be utilized for display area flashing. The window flash speed and the flash amount are user-defined. The display's contents are preserved during the flash period. The flashing can also be stopped at any time.

Invert flash example: -

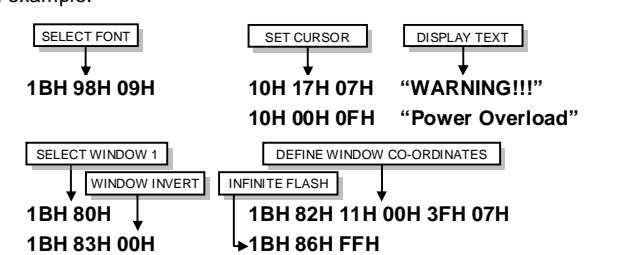

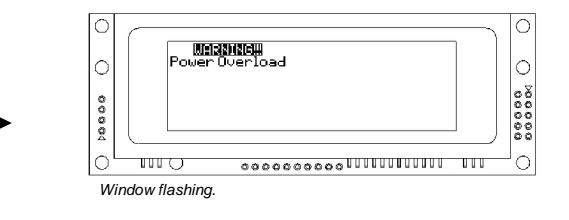

The window mode can be changed to 'clear' for a flash on/off effect. The flash on and off time duration are independent, and can be set at anytime: -

> **1BH 83H 01H 1BH 87H 44H**  WINDOW CLEAR FLASH SPEED

## **SCROLL**

The module has the ability to scroll multi-line text within any area of the display defined by window 1. Text can be scrolled in a horizontal or vertical direction. The scroll operates independently from other commands, allowing display changes during the scroll effect. All scroll data is stored within a separate 256-byte buffer. Scrolls can be repeated a defined amount, and any font can be chosen. For multi-line scrolls, each line should be terminated by a carriage return code (0DH). A maximum of 8-lines can be scrolled horizontally.

### Scroll example: -

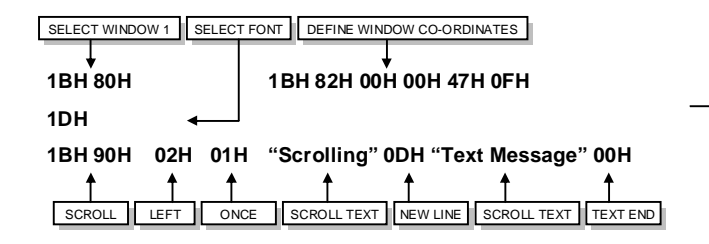

**1BH 80H 1BH 82H 00H 00H FFH FFH** 

SHOW WINDOW

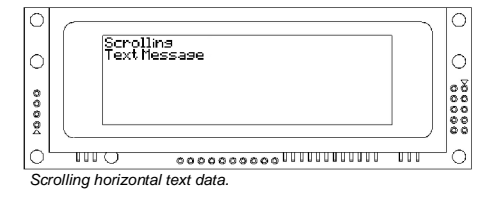

## **PATTERNS**

Pattern example: -

SELECT WINDOW 1

**1BH 8EH** 

**1BH 8FH 08H**

INVERT

One of 16 pre-defined pattern designs can be selected, and each window can have a uniquely associated pattern. Each pattern consists of 16x16 pixels and can be aligned to the top-left, top-right, bottom-left or bottom-right corner of the window. The pattern data can be inverted (negative image) if required. A user defined pattern can also be created for each window.

DEFINE WINDOW CO-ORDINATES

**86H FCH FEH 86H 7EH 86H 00H 86H FCH 86H 86H FEH 86H 7EH 86H 00H 86H FCH FEH 86H 7EH 86H 00H 86H FCH 86H 86H FEH 86H 7EH 86H 00H** 

DEFINE PATTERN 32-BYTE PATTERN DATA

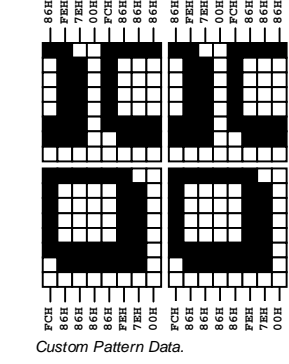

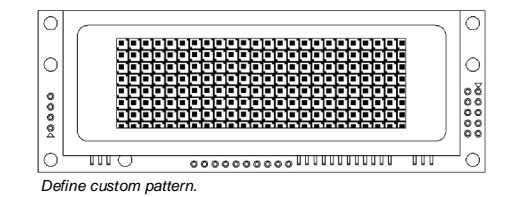

## **WIPE EFFECTS**

The wipe commands modify the window co-ordinates to cover or uncover the display data. The display data is retained when using any of the wipes. The wipe effects operate independently from other commands, allowing display changes during the effect. The time duration of the wipe effect is dependant upon the defined wipe speed and the window size. The window mode is used to select the wipe fill type - Clear, Fill, Invert or Pattern. A curtain effect can be created using a pattern wipe with the align feature, the pattern data will scroll in unison with the wipe.

There are 12 wipe actions to choose from: -

**1BH 83H 03H 1BH 84H** 

ENABLE PATTERN

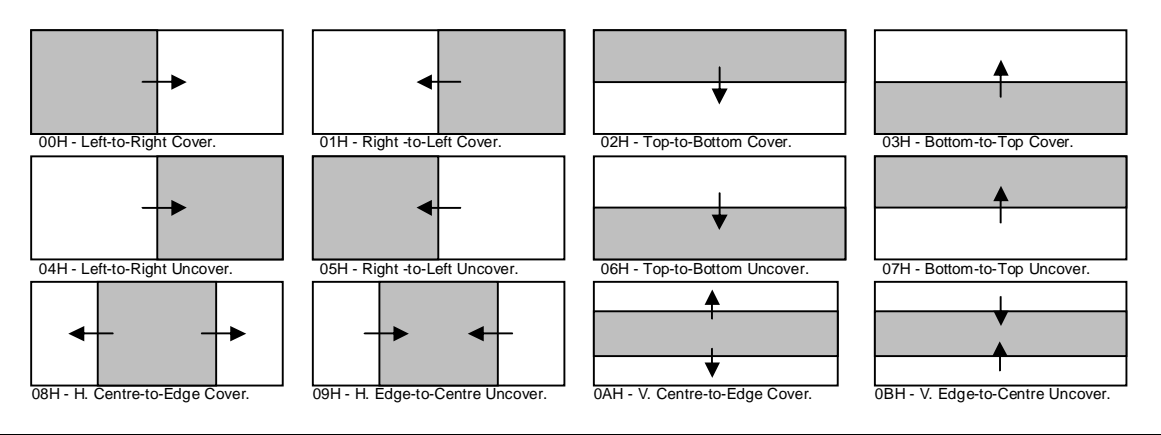

Wipe examples: -

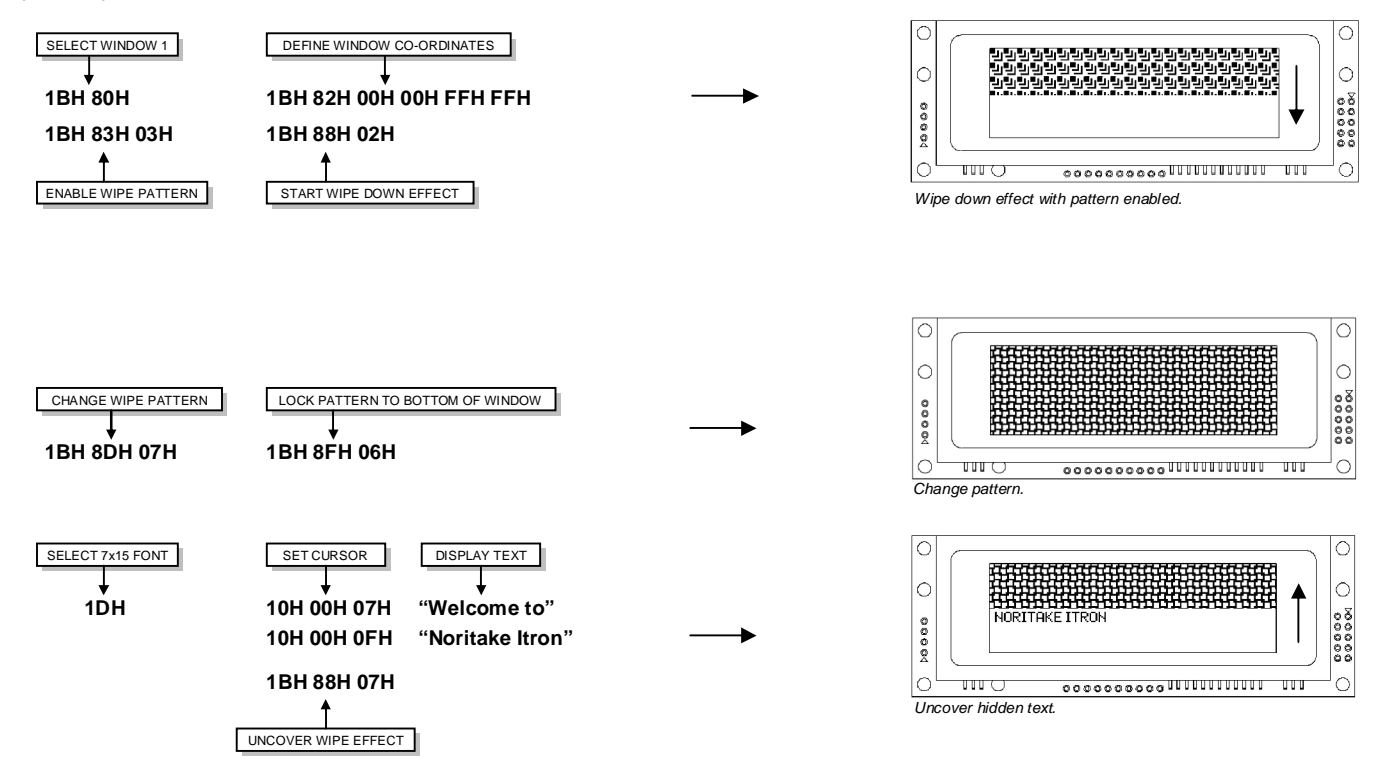

# **NORITAKE ITRON VFD MODULES GU140x32F-K610A7**

## **ADDITIONAL FONTS**

**Cyrillic 5x7 & 10x14 Font Standard 7x15 Font** || 00 || 01 || 02 || 03 || 04 || 05 || 06 || 07 || 08 || 09 || 08 || 08 || 00 || 00 || 06 || 0F  $\overline{00}$ 10 20 30 40 50 60 70  $\overline{00}$ lĖ. lt. ŀ E  $\overline{\phantom{a}}$ I ï J iblib. It. Ъ ÿ. ليا l so ... 3 Б E ¥ иик  $\overline{10}$ l®AI5 A. Л M H O pr AO F IC T M Щ Ч |∭∭ Ъ Þ Ю Я H Ь |¤|a|6 lB. ١r þ. le.  $\mathcal{L}_{\mathcal{A}}$  $\hat{\phi}$ имк l٦  $\Gamma$ M H O  $|\omega|$ r  $|\mathbb{C}|$ þ. ū,  $\mathbb T$ ŀ. l×. Ч |w|w|ъ|ы| lь.  $\mathcal{I}$ ю Ģ, F E 网络慢  $\dot{\mathbb{1}}$ ï ģ. ÿ. It. le. ha mai ta ita IS. ¥ E ਿ  $\overline{\phantom{a}}$ F E 이러스 ĐB  $\overline{d}$ li l# lo. ÷  $\gamma$ lŧ. 亚国本 liii  $\|\cdot\|$ ¦FO|∰ 攌 j. Ť. Ħ lii  $\sim$ Ħ ÷ ÷ <u>r</u>c ÉЪ I Ï ħ 5 lilli ħ ..... Y 3 X A ı b  $\overline{\mathsf{L}}$ IÓ 31015 |↓ ∭ P X Ш b b I a6e  $\mathbb{F}$ Д **Ielx** SMMK Л M H OIT Þ MUMBBIB p T Ц C Y X Э ЮŞ F  $\overline{\mathbb{b}}$  $\frac{1}{2}$ ï <u>gy f</u> t j ħ Ń lë C S ll. Ho ē Z EE  $\overline{\mathsf{d}}$ š  $\frac{v}{2}$  $\overline{6}$   $\overline{0}$ E I ↓→↑ H I  $\|$ I  $\|$  $\leftarrow$  $\|$ ii iii F® I

### 00 01 02 03 04 05 06 07 08 09 08 08 00 00 00 0  $^{00}$  $\overline{10}$  $\frac{11}{4}$ 28 Ź  $\ast$ l+  $_{20}$ Ţ 3 7 G g 2 1 516 ¢ ŀ m 30 MN J HH t. 40 (@) U H IJ  $\overline{\phantom{a}}$  $\overline{\mathbb{R}}$ 5 R € ٧ I Ы d H K able I le Q minio 60 mı  $\overline{\mathbb{R}}$ £ i. le. Ż  $\Box$ ШV 이다 II . I á le Ó f 1 b: F 80E Ŀ  $\in$ 7. l¢lo h π T Ŝ J ÷ J. V Ō f, z. IФ ٠, |त ¢ lolola ⊹ Ş ¶ابر Þ AO  $\frac{1}{2}$ T  $\sqrt[3]{\frac{1}{6}}$ p T F  $\geqslant$  $\oplus$  $\Phi$ +∥  $\bigcirc$ K, Ń, Ċ  $\triangle$ AAAAAA $\pm$ È É Ē Ì Í Ī Ï Б NOO | ∤∣∞ J O ЮO løU E **kaisa** ala a èlé le. Ť Ç Ť Ť Ť kanoolololo -poidoo ū ú Þ

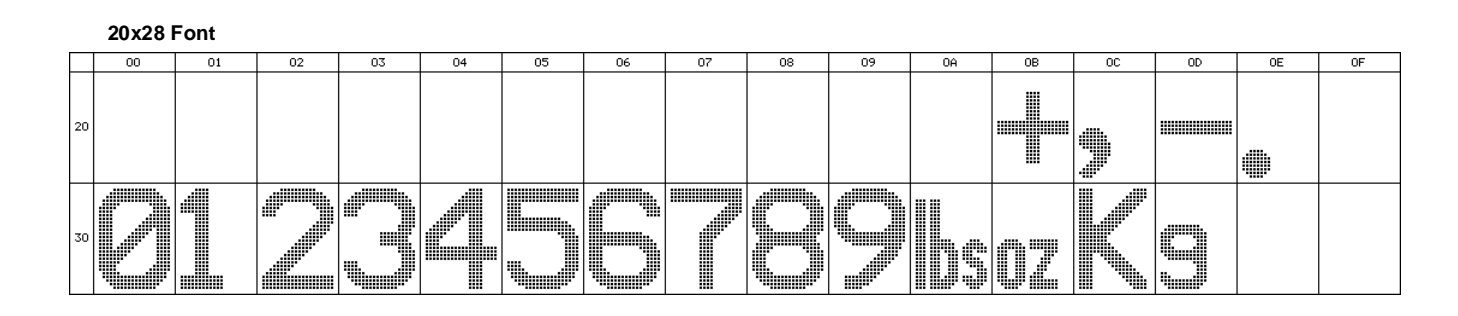

# **NORITAKE ITRON VFD MODULES GU140x32F-K610A7**